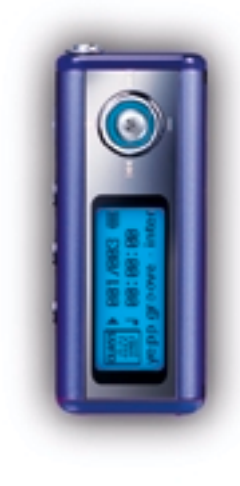

### AH68-01481A (Rev 0.0)

# SAMSUNG

## **YP-T5**

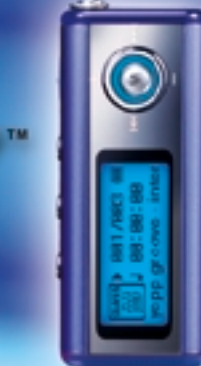

- Воспроизведение файлов MP3 и WMA

DIGITAL AUDIO PLAYER

- Использование в качестве съемного диска
- Функция кодирования
- **FM-приемник**
- Объемный звук
- Обновляемое встроенное ПО
- 12 часов непрерывного воспроизведения

## Содержание

### Подготовка к работе

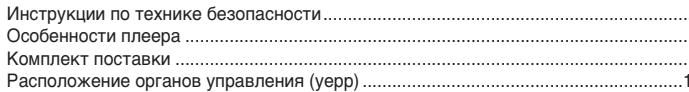

### Подсоединение к компьютеру

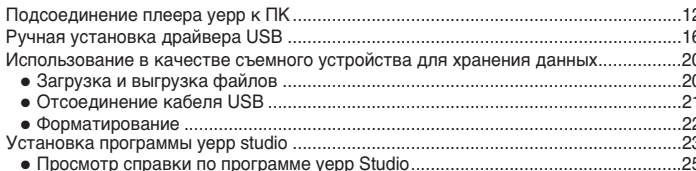

### Основные функции

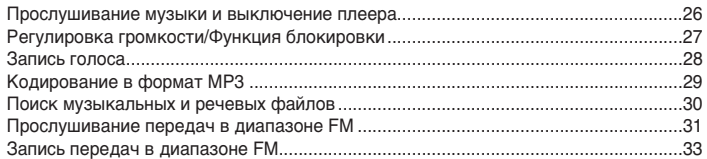

### Дополнительные функции

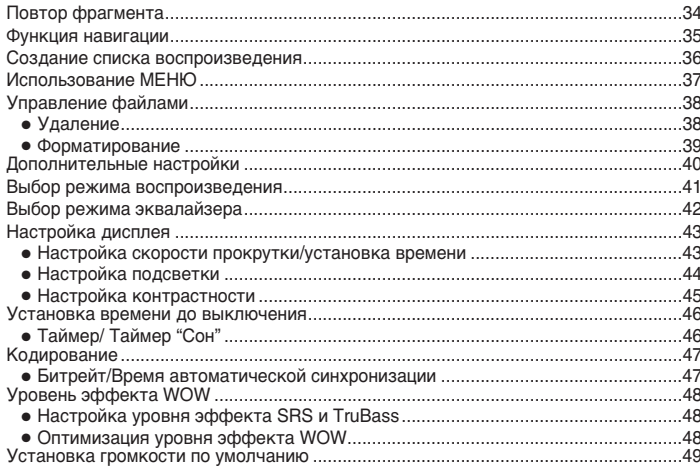

### Приложение

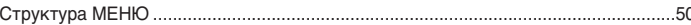

### Сведения для покупателя

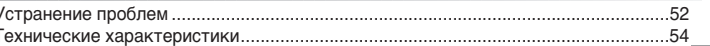

## Инструкции по технике безопасности

Чтобы не получить травму и не повредить плеер, внимательно прочтите и уясните для себя эти инструкции.

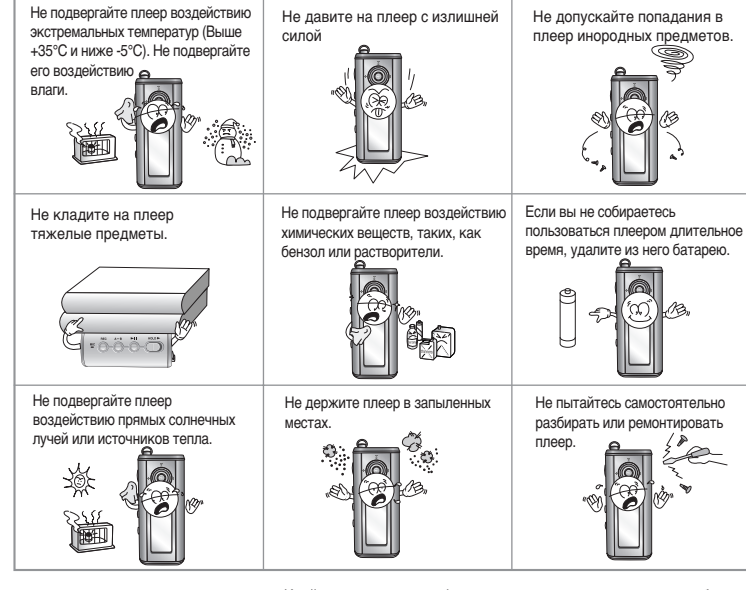

4

※ Имейте в виду, что наша фирма не несет ответственности за ущерб вследствие утраты сохраненных или записанных данных по причине поломки, ремонта или по каким-либо иным причинам.

### Наушники

#### Следуйте правилам безопасности дорожного движения

- $\bullet$  Не пользуйтесь наушниками при управлении автомобилем или поездке на велосипеде. Это не только опасно, но и запрещено законом в некоторых странах.
- Если на улице вы будете слушать музыку в наушниках на большой громкости, это может привести к несчастному случаю, особенно при переходе через дорогу.

#### Чтобы зашитить ваш слух

- $\bullet$  Не пользуйтесь наушниками на слишком большой громкости.
- Врачи предупреждают, что прослушивание музыки на большой громкости в течение длительного времени вредно для слуха.
- Если вы почувствовали звон в ушах, уменьшите громкость или прекратите прослушивание.

### Рабочая температура и влажность

- Температура: 5°С~35°С
- Влажность:  $10 \sim 75\%$

### Информация по защите окружающей среды

- Соблюдайте местное законодательство, касающееся утилизации упаковочных материалов, использованных батарей и устаревшей аппаратуры.
- $\bullet$  Упаковка плеера уерр сделана из картона, полиэтилена и т.п.; в ней не используются вредные материалы

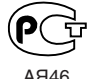

"Настоящий продукт маркирован энаком соответствия на основании сертификата соответствия, выданного АЯ46 органом по сертификации-Ростест-Москва"

T5 내지(Ru) 2004.3.26 2:31 PM 페이지6 001 QMS 1660E (New) System

# ЦИФРОВОЙ ЗВУК - уерр'

# ЦИФРОВОЙ ЗВУК - уерр'

#### 1001010100110

### Воспроизведение файлов MP3 и WMA

- MP3 означает аудио формат MPEG1 Layer 3.
- WMA это аудио формат Windows Media компании Microsoft.

### Использование в качестве съемного устройства для хранения данных

• С помощью Проводника Windows (Windows Explorer) вы можете легко копировать и переносить файлы в память плеера.

## Кодирование в формат MP3

- Используя разъем ENC (Кодирование) на корпусе плеера вы можете преобразовать в файл формата MP3 аудио сигнал от любого источника.
- $\bullet$  Кроме того, вы можете в реальном времени записывать в формате MP3 передачи FM радиостанций.

### Прием радиопередач в диапазоне FM

• Функции Автоматического поиска и Запоминания частот делают прослушивание радиопередач в диапазоне FM более удобным.

## Объемный окружающий звук

• Этот плеер позволяет получить глубокие басы и объемный окружающий звук.

### Обновляемое встроенное ПО

• Вы можете обновить встроенное ПО при появлении его новых версий. Вы можете добавить функции, кодеки и т.п. Проверяйте на домашней странице плеера уерр, не появились ли обновления программного обеспечения.

T5 내지(Ru) 2004.3.26 2:31 PM 페이지8 001 QMS 1660E (New) System

# ЦИФРОВОЙ ЗВУК - уерр'

0101000101

### 12 часов непрерывного воспроизведения

• В этом плеере используются одна щелочная батарея типа AAA/LR03. Плеер может непрерывно работать до 12 часов. Фактическое время воспроизведения зависит от типа и емкости батареи.

### Функция записи голоса

 $\bullet$  Вы можете выполнять высококачественную запись голоса и использовать эту функцию, например, на совещаниях.

### Звучание

 $\bullet$  Вы можете вручную регулировать настройки эквалайзера $\frac{1}{101010100}$ 

## Комплект поставки

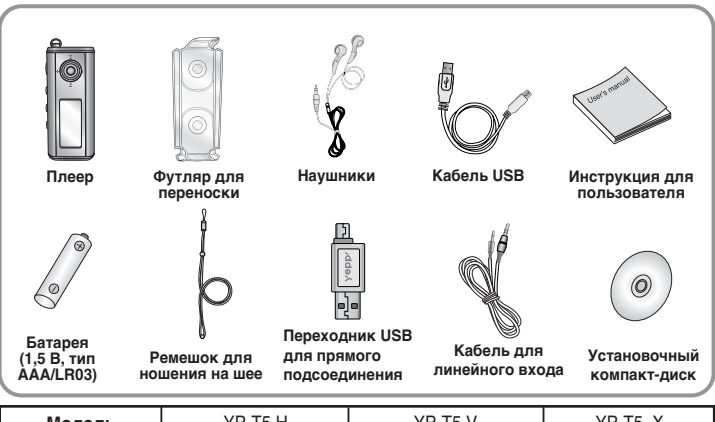

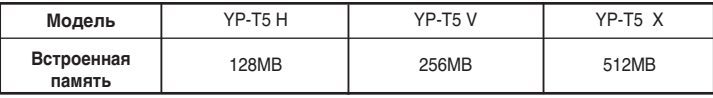

• Реальный объем доступной для использования встроенной памяти будет меньше указанного в таблице, так как часть памяти использует внутреннее встроенное программное обеспечение.

• Конструкция принадлежностей может изменяться без предварительного уведомления для усовершенствования устройства.

## Расположение органов управления (уерр)

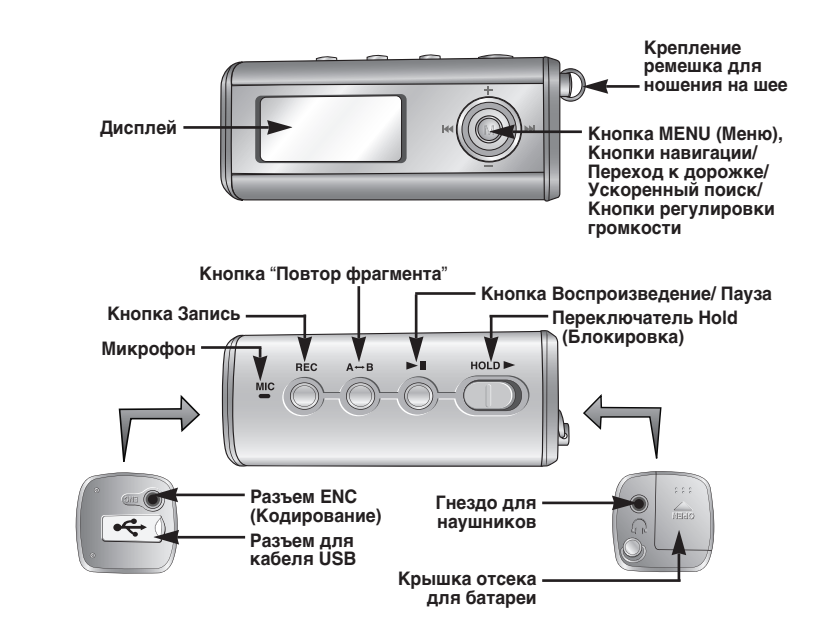

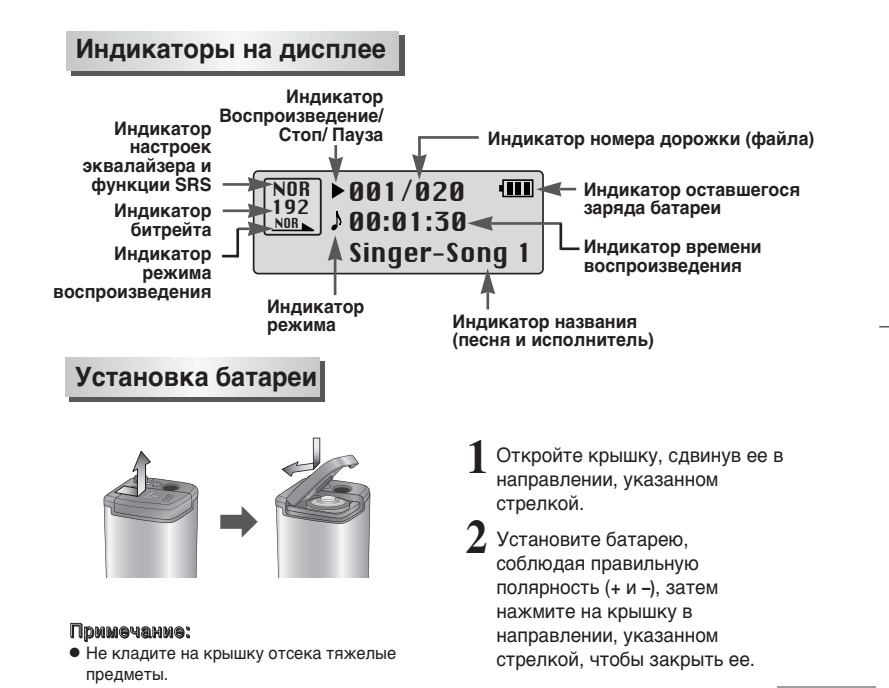

## Подсоединение плеера уерр к ПК

#### Системные требования

Компьютер должен отвечать следующим требованиям:

- Процессор Pentium 133 МГц и выше
- Windows 98 SE/ ME/ 2000/ XP
- $\bullet$  40 Мбайт свободного места на диске
- Привод CD-ROM (2X или выше)
- $\bullet$  Поддержка порта USB (1.1)
- DirectX 8.0 или выше

#### Гіримечания:

- $\bullet$  Для установки программного обеспечения под Windows 2000 или XP, у вас должны быть права администратора. В противном случае, завершить установку не удастся.
- Операционные системы (ОС) Windows ME, 2000 и XP могут распознать драйвер без установки поставляемой с плеером программы. Однако для того, чтобы форматировать память плеера и обновлять встроенное в него программное обеспечение необходимо установить программу.
- Если при использовании ОС Windows 98 программное обеспечение для плеера YP-T5 не было установлено. ОС не будет обмениваться данными с плеером, как со съемным устройством для хранения данных. Необходимо сначала установить USB-драйвер.

Перед тем, как подключать плеер уерр к ПК, необходимо установить USB-драйвер. Если на экране появится сообщение "Add new hardware wizard" (Мастер установки оборудования), щелкните мышью на кнопке [Cancel] (Отмена) и установите USB-драйвер.

### Установка программного обеспечения

1 Загрузите установочный компакт-диск<br>В привод CD-ROM. На экране появляется приведенное ниже окно. Выберите пункт **[vepp USB Driver]** (USB-драйвер уерр).

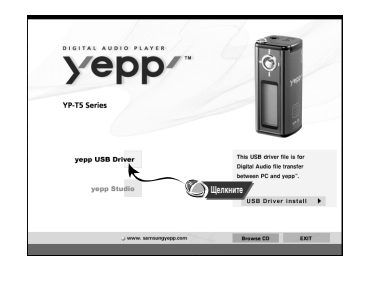

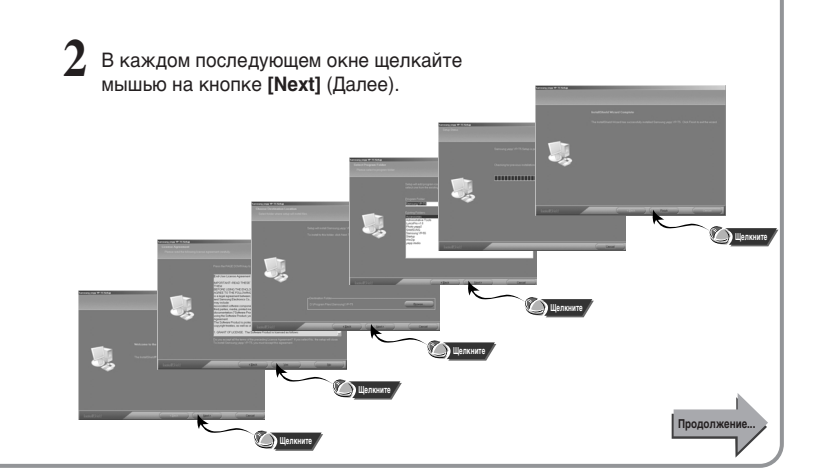

## Подсоединение плеера уерр к ПК

### Подсоединение к ПК с помощью кабеля USB

- 3 Подсоедините один конец кабеля к порту<br>USB на задней панели компьютера. USB на задней панели компьютера.
- Подсоедините другой конец кабеля USB к **1** Подсоедините другой конец кабеля USB к<br>■ порту USB в нижней части плеера и нажмите
- $KH$ ОПКУ  $\blacktriangleright$  II на корпусе плеера.
- Если вы отсоедините от компьютера кабель USB в то время, когда во время установки драйвера USB программа обращается к плееру или выполняет летерия и терищи с силтементов, име телевителе.<br>КОМАНДУ, ЭТО МОЖЕТ ВЫЗВАТЬ Сбой в КОМПЬЮТЕРЕ.
- Когда драйвер USB будет установлен, на экране появится сообщение о том, что система производит поиск нового устройства. Это сообщение может не появиться. На вкладке "Устройства" (Device Manager) убедитесь в том, что установка драйвера завершилась правильно. **5**
- После установки драйвера USB, на вкладке [Device Manager] ([Устройства]) в окне [System Properties] ([Свойства: Система]) ДОЛЖЕН ПОЯВИТЬСЯ ПУНКТ "SAMSUNG YP-T5". **6**

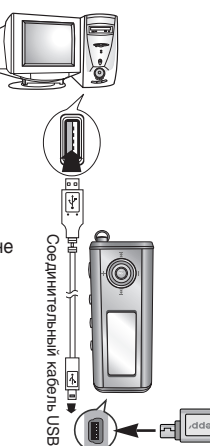

#### Как проверить установку драйвера USB

#### ● Windows 98

Control Panel → System → Device Manager → Universal Serial Bus controllers/ Samsung YP-T5 Class (Панель управления → Система → Устройства → Контроллеры универсальной последовательной шины USB / Samsung YP-T5 Class)

#### ● Windows 2000/ME:

Control Panel → System → Hardware → Device Manager → Universal Serial Bus controllers → USB Mass Storage Device  $($ Панель управления  $\rightarrow$  Система  $\rightarrow$  Оборудование и  $\overline{\text{L}}$ испетчер устройств  $\rightarrow$  Контроллеры шины USB  $\rightarrow$  USB Mass Storage Device)

#### ● Windows XP:

Control Panel → System → Hardware → Device Manager → Universal Serial Bus controllers → USB Mass Storage Device (Панель управления → Система → Оборудование → Диспетчер устройств → Контроллеры универсальной последовательной шины USB  $\rightarrow$  USB Mass Storage Device)

Если драйвер USB не установился автоматически, обратитесь на<br>следующую страницу.

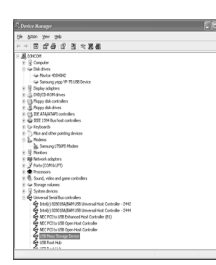

## Ручная установка драйвера USB

Если драйвер USB установился правильно, переходите к разделу "Загрузка/выгрузка файлов" на стр. 20. Если драйвер USB не был установлен автоматически, выполните следующее:

### Если при установке драйвера USB произошла ошибка

 $\frac{300 \text{ J} \cdot 39}{100 \text{ J} \cdot 300 \text{ J}}$ || 234001<br>|- If Greate<br>|- Gribblins<br>|- Gribblin

- Откройте Диспетчер устройств **1**
	- Windows 98/ME

Control Panel → ystem → Device Manager (Панель управления → Система → Устройства)

- Windows 2000 Control Panel → System → Hardware → Device Manager (Панель управления → Система → Оборудование → Диспетчер устройств)
- Windows XP

Control Panel → System → Hardware → Device Manager  $\overline{C}$  Сиптегт дистрователь – Система → Оборудование → Диспетчер устройств)

Проверьте, не стоит ли возле какого-либо из устройств в списке, показанного как неизвестное устройство или устройство USB. восклицательный или вопросительный знак. **2**

Дважды щелкните мышью на значке устройства, помеченного восклицательным или вопросительным знаком. **3**

### Tommeyahme:

- Если вы используете ОС Windows 2000 и ваша версия Windows не распознает драйвер USB, загрузите и установите самое недавнее обновление операционной системы (Service Pack) с Web-сайта windowsupdate.microsoft.com.
- Способы установки могут иметь отличия, в зависимости от типа компьютера и операционной системы.

За информацией по установке ПО обратитесь к производителю компьютера или в его сервисный центр.

**5**

• Если во время установки драйвера USB система постоянно сообщает об ошибках, перезагрузите операционную систему и вновь подсоедините кабель USB.

Выберите вкладку Driver (Драйвер) и шелкните на кнопке [Update Driver] (Обновить драйвер).

4 Выберите вкладку Driver<br>(Драйвер) и щелкните на кнопке и щелкните на кнопке **[Next]** (Далее) для завершения установки.

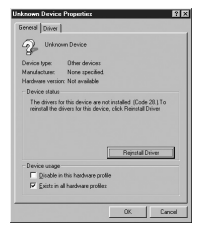

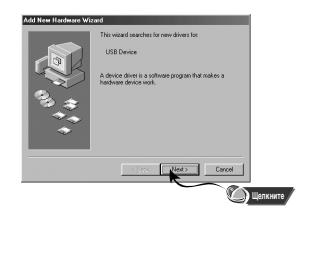

## Ручная установка драйвера USB

### **В системе Windows 98**

В каждом последующем окне щелкайте мышью на кнопке  $[Next]$  (Далее).

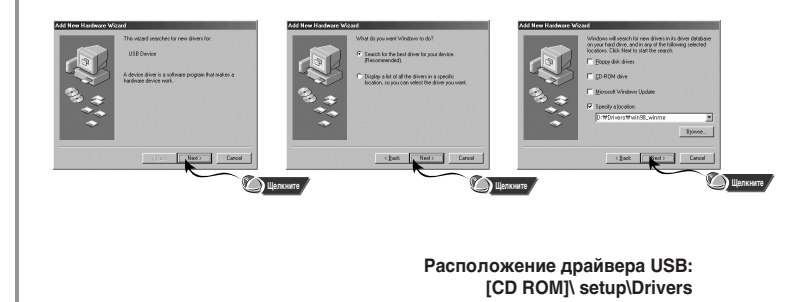

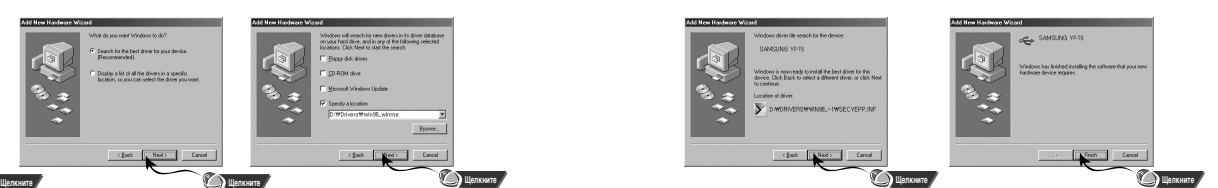

• Для завершения установки<br>необходимо перезагрузить

компьютер.

#### Πρ**ω**ΜΘΥΔΗΜΘ:

• Если в системе Windows 98 не было установлено прилагаемое к плееру YP-T5 программное обеспечение, вы не сможете использовать плеер, как съемное устройство для хранения данных. Необходимо сначала установить драйвер USB.

### Использование в качестве съемного устройства для хранения данных

**1** Включите плеер и подсоедините его к ПК.

 $2\,$  Откройте на ПК Проводник Windows (Windows Explorer).

3 Выберите файл, который вы хотите сохранить, затем перетащите его мышью на значок съемного диска (сохраненные файлы показываются в порядке номеров и в алфавитном порядке).

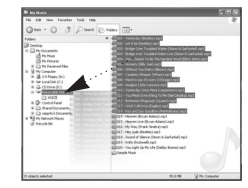

#### Sameyahme:

- Во время загрузки или выгрузки файлов TO AB JARETCA COO O WELL TING/READING" (ЗАПИСЬ/ЧТЕНИЕ). Отсоединение кабеля USB в то время, когда показывается сообщение "WRITING/READING" может привести к сбою в работе устройства.
- При выборе съемного диска в Проводнике Windows (Windows Explorer) порядок следования файлов в окне Проводника не совпадает с порядком их воспроизведения.

## Загрузка и выгрузка файлов | историтель с тема Фотсоединение кабеля USB

После окончания передачи файлов, необходимо отсоединить кабель USB следующим образом:

Сделайте двойной щелчок мышью на зеленой стрелке, появившейся в правом нижнем углу окна в панели задач.

Safely Remove Hardware

При появлении окна [Safely Remove Hardware] (Безопасное извлечение устройства) щелкните мышью на кнопке [Stop] (Остановить), а в появившемся окне [Stop a Hardware Device] (Остановка устройства) щелкните мышью на кнопке **[OK]** и отсоедините кабель USB. **VALLE DE LA LIBRA AVEC DE LA** 

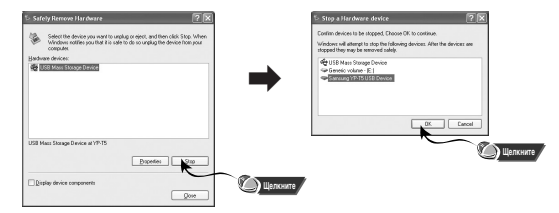

#### Примечание:

• В ОС Windows 98 стрелка в панели задач не появляется. Отсоедините кабель USB, когда на дисплее плеера появится сообщение "READY" (Готово).

### Использование в качестве съемного устройства для хранения данных

### Форматирование

Выберите значок съемного Е диска, сделайте щелчок правой кнопкой мыши и выберите в появившемся **КОНТ**ЕКСТНОМ МЕНЮ ПУНКТ [Format] (ΦορΜατμροΒατь).

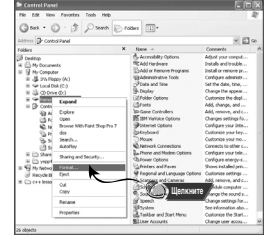

#### Tideware:

- При форматировании все ранее сделанные в меню настройки будут удалены и вернутся в исходные состояния, устанавливающиеся по умолчанию.
- Необходимо соблюдать осторожность, так как после форматирования невозможно восстановить хранившиеся в памяти плеера файлы.
- В появившемся окне нажмите **ГРАНИМИ БЛИЗИМ**<br>ГКНОПКУ **[Start]** (Начать).
	- $\bullet$  При форматировании все хранящиеся в памяти плеера файлы будут удалены.
	- Вы можете изменить имя съемного диска, введя его в поле [Volume label] (Μετκα τοмa).

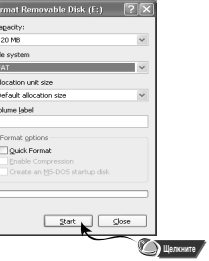

## Установка программы yepp studio

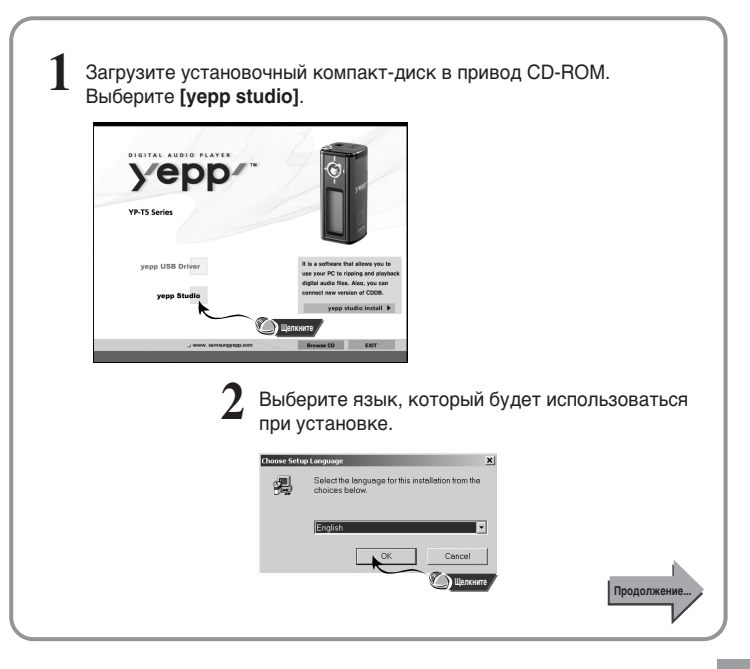

## Установка программы yepp studio

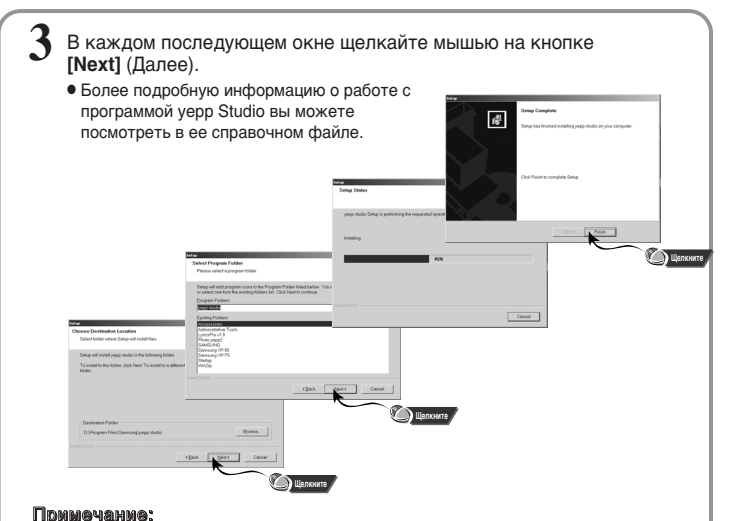

- 
- Во время первого запуска программы уерр Studio при появлении сообщения [Register Serial Number] (Зарегистрируйте серийный номер) введите в появившемся окне серийный номер плеера.

### Просмотр справки по программе vepp Studio

- Запустите программу уерр Studio и нажмите кнопку F1.
- Появляется справка по программе.

Переместите курсор к верхней части окна программы уерр Studio и нажмите правую кнопку мыши. На экране появится ниспадающее меню.

 $\bullet$  Выберите пункт Help и на экране появится окно справки по программе.

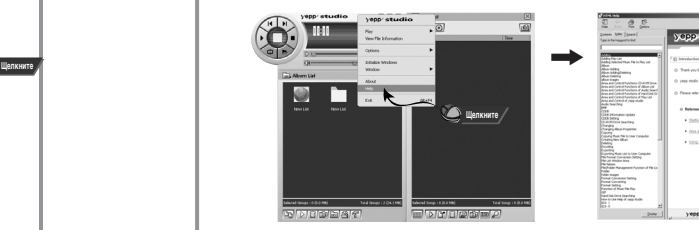

#### Примечание:

- Технология распознавания музыкальных файлов и относящаяся к ней информация предоставлены компанией Gracenote и службой Gracenote CDDB® Music Recognition ServiceSM
- $\bullet$  CDDB является зарегистрированным товарным знаком компании Gracenote. <sup>1</sup> ОССРЕТНИМАТА СЕ ЕЛИ СЕ ЕЛИ СЕ ЕЛИ СЕ ДЕЛИ СЕ ДЕЛИ СЕ ДЕЛИ СЕ ДЕЛИ СЕ ДОГОТИП "Powered by Gracenote CDDB" являются товарными знаками компании Gracenote. Music Recognition Service и MRS являются сервисными знаками компании Gracenote.

### Прослушивание музыки и выключение плеера

### Включение и выключение плеера

 $\bullet$  Включение: Чтобы включить плеер, нажмите кнопку  $\blacktriangleright$ II.

• Выключение: Чтобы выключить плеер, нажмите и удерживайте кнопку >II.

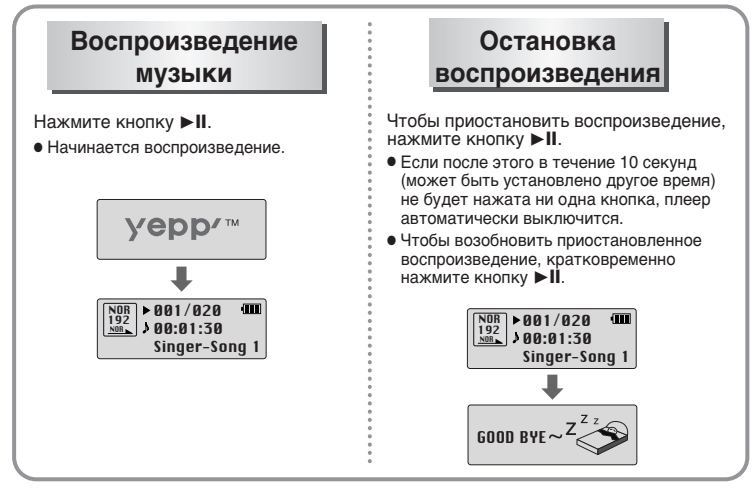

#### Примечание:

26

● Файлы формата WMA могут воспроизводиться только если они записаны с битрейтом от 48 Кбит/с до 192 Кбит/с [поддерживаемые программой Windows Media Player (Версия 8.0)]. <sup>ш</sup>● Время до выключения плеера может быть установлено через меню.а

## Регулировка громкости/ Функция блокировки

### Регулировка громкости

Для регулировки громкости во время воспроизведения нажимайте кнопки

 $\blacksquare$ ,  $\blacksquare$  на корпусе плеера.

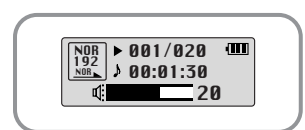

#### Примечания:

- Громкость может быть установлена в пределах от 00 до 30.
- Для изменения громкости на одну единицу, нажмите соответствующую кнопку один раз. Нажмите и удерживайте кнопку для изменения громкости на большую величину.

### Функция HOLD (Блокировка)

В режиме **HOLD** (Блокировка) не работает ни одна кнопка.

Сдвиньте переключатель  $((\Box))$  HOLD (Блокировка) на корпусе плеера в направлении, указанном стрелкой.

- $\bigcap$  HOLD!
- Когда вы сдвинете переключатель, на дисплее появится сообщение " AHOLD!".

## Запись голоса

Чтобы начать запись голоса, нажмите кнопку REC (Запись).

При повторном нажатии кнопки **REC** запись будет остановлена и<br>будет создан речевой файл.

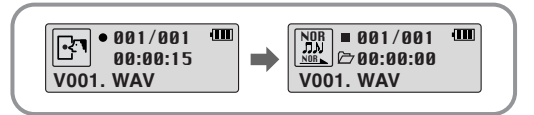

#### Tidhweyahwe:

- Речевым файлам последовательно присваиваются имена V001, V002, и т.д.; после записи файлы сохраняются в формате WAV.
- При заполнении памяти запись автоматически прекращается.
- $\bullet$  Функция записи голоса не работает при прослушивании передач в диапазоне FM или если к линейному входу плеера подсоединен кабель.

## Кодирование в формат MP3

ƒÎˇ Á‡ÔËÒË "ÓÎÓÒ‡ **1** —Ó‰ËÌËÚ ‡Û‰ËÓ '˚ıÓ‰ (ËÎË ÎËÌÂÈÌ˚È '˚ıÓ‰) '̯ÌÂ"Ó ËÒÚÓ˜ÌË͇  $\alpha$ удиосигнала с разъемом ENC (Кодирование) на корпусе плеера с помошью кабеля для линейного входа.

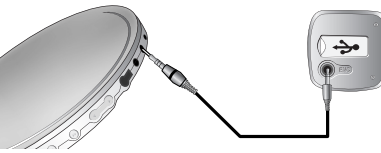

Чтобы начать кодирование в формат MP3 нажмите кнопку REC (Запись). • При нажатии кнопки Не кодирование приостанавливается, а при повторном нажатии 3ΤΟЙ ΚΗΩΠΚΜ - ΒΩ3Ο ΗΩΡΩΡΑΦΤΩΡ

- При нажатии кнопки REC во время кодирования, кодирование будет остановлено и будет создан файл.
- Файлам последовательно присваиваются имена L001, L002, и т.д.; файлы сохраняются в формате MP3.

#### Nowweyahwe:

- Битрейт файлов может быть установлен в диапазоне от 32 до 128 Кбит/с.
- $\bullet$  Во время кодирования вы можете регулировать уровень громкости от 0 до 10.

#### Sameyahme:

- Не отсоединяйте кабель для линейного входа во время кодирования.
- Если заряд батареи недостаточен, кодирование производиться не будет.
- Перед кодированием установите приемлемый уровень громкости на внешнем источнике сигнала

Слишком высокий уровень громкости может привести к ухудшению качества записи.

### Поиск музыкальных и речевых файлов

### Поиск определенного фрагмента файла при воспроизведении

- $\bullet$  Чтобы найти нужное место файла, нажмите и удерживайте кнопку  $\blacktriangleright$  или  $\blacktriangleright$  .
- Чтобы возобновить воспроизведение, отпустите кнопку.

### Смена файла при воспроизведении

- Для перехода к следующему файлу кратковременно нажмите кнопку  $\blacktriangleright$ I.
- Для воспроизведения предыдущего файла, в течение первых 5 секунд от начала роспроизведения файла кратковременно нажмите кнопку **III**. Для перехода к ТЕСПРЕССЕДАВАТА ПРИМЕНИЕ И ИЗИВИТЕ ИЗИВИТЬ В СЕГДЕ И СПУСТЯ более 5 СЕКУНД от начала его воспроизведения.

### Смена файла при

### остановленном плеере

• При остановленном плеере нажмите кнопку КА или ЭЭ для перехода к предыдущему или следующему файлу.

### Tidwweyahwe:

- $\bullet$  Файл с переменным битрейтом (VBR):Файл MP3, коэффициент сжатия которого изменяется в соответствии с характеристиками звука, такими, как высота его тона.
- При воспроизведении файлов, записанных с переменным битрейтом, предыдущий файл может не начать воспроизводиться, даже если кнопка **К была нажата менее**, чем через 5 секунд после начала воспроизведения файла.
- Файлы, которые первоначально были закодированы в формате MP2 или MP1 и расширение которых было затем изменено на МР3, могут не воспроизводиться

### Прослушивание передач в диапазоне FM

"FM Radio" (FM радиоприемник)

### Сначала нажмите кнопку  $\sqrt{2}$ иля вызова меню на дисплей и выберите режим

### Ручной поиск радиостанции и в автоматический поиск

 $\bullet$  Чтобы настроиться на нужную радиостанцию вручную, коротко  $H$ нажимайте кнопки  $H$  и  $H$ .

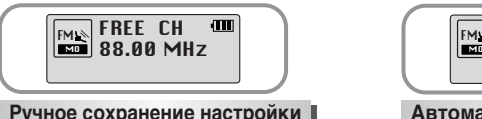

Ручное сохранение настройки на радиостанцию

- Настроившись на нужную радиостанцию<br>вручную, нажмите и удерживайте кнопку для вызова на дисплей меню Save (Сохранение настройки).
- С помощью кнопок КА и ВНЕБОЕ ите номер, который вы хотите присвоить сохраненной который вы хотите приместь со располку  $\hat{\odot}$ .

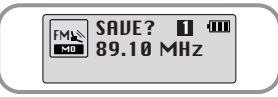

#### Tidwweyahwe:

- Для выхода из режима FM нажмите кнопку
- $\bullet$  Режим прослушивания Моно (MO) или Стерео (ST) выбирается автоматически.

### радиостанции

• Нажмите и удерживайте кнопку КА или **• Наля автоматического поиска** радиостанций, который останавливается при обнаружении частоты, на которой имеется сигнал радиостанции.

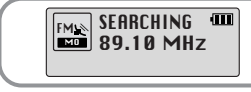

#### Автоматическое сохранение настройки на радиостанцию

- Когда плеер находится в режиме FM. нажмите и удерживайте кнопку AVB.
- $\bullet$  Плеер автоматически находит радиостанции в диапазоне от 87.50 до 108,00 МГц и сохраняет в памяти настройку на них.
- Станциям автоматически присваиваются номера. начиная с  $1$ .

31

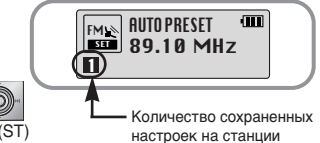

30

### Прослушивание передач в диапазоне FM

### Поиск запомненных станций

Когда плеер находится в режиме FM, нажмите кнопку **144**. • На дисплее появляется меню PRESET (Предварительно настроенные станции).

С помощью кнопок **К (4** и > **№** выберите нужную частоту (номер настройки).

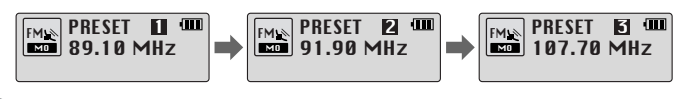

### Удаление запомненных станций

- Выбрав номер настройки, которую вы хотите удалить, нажмите и удерживайте KHONKV H
- Настройка под выбранным вами номером будет удалена.

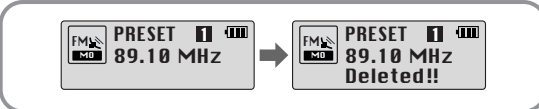

### Tidmmeyahme:

- Вы можете сохранить настройку на частоты до 20 радиостанций.
- Для выхода из меню PRESET (Предварительно настроенные станции) нажмите кнопку **▶**

## Запись передач в диапазоне FM

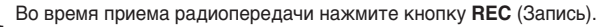

• Начинается запись текущей радиопередачи в диапазоне FM.

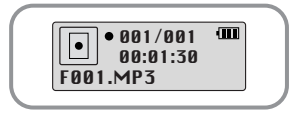

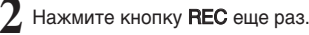

- Запись прекращается и создается файл.
- Сохраняемым файлам последовательно присваиваются имена F001, F002, F003 и т.д., когда память будет заполнена, запись прекратится.

## Повтор фрагмента

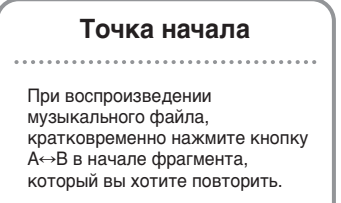

На дисплее появится значок  $A \leftrightarrow B$ .

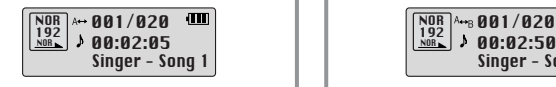

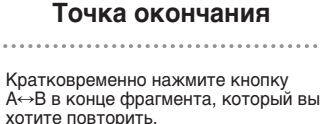

На дисплее появляется значок А⇔В. Выбранный вами фрагмент будет циклически повторяться.

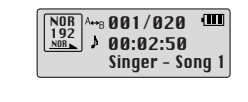

#### Tip we wan we:

- Для отмены функции циклического повтора фрагмента кратковременно нажмите кнопку  $A \leftrightarrow B$ .
- Повтор фрагмента автоматически прекращается при нажатии кнопок Быстрого поиска (K4 или > ).

## Функция навигации

С помощью функции навигации, вы можете легко находить нужные файлы или переключать режимы работы плеера.

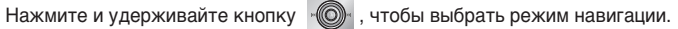

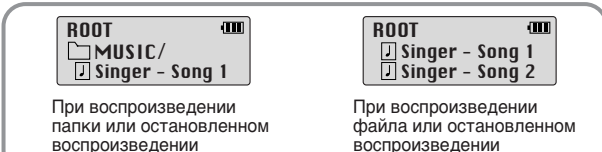

Нажмите кнопку **К4** для перехода на один уровень вверх.

- $\bullet$  Нажмите кнопку  $\bullet$  пля перехода на один уровень вниз.
- Нажимайте кнопки = , для перемещения к папке или файлу внутри выбранной папки.
- Нажмите кнопку для перехода вниз к следующей папке. При отсутствии следующей папки, выбранный файл будет включен в список воспроизведения.

### Нажмите кнопку **>II**.

- Начнется воспроизведение текущего файла.
- Если для воспроизведения вы выбрали папку, будут воспроизведены все файлы в этой папке.

#### Πρ**ωωθ** чание:

 $\bullet$  Для выхода из режима навигации, нажмите и удерживайте кнопку  $\blacksquare$  в режиме навигации.

## Создание списка воспроизведения

### Создание списка воспроизведения

- В режиме НАВИГАЦИИ переместите курсор на имя нужного файла и нажмите кнопку · ©
- $\bullet$  На выбранном файле устанавливается метка.
- Чтобы исключить файл из списка воспроизведения, переместите курсор на имя помеченного файла и нажмите кнопку . ( еще раз.

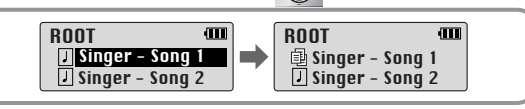

### Прослушивание списка воспроизведения

1 В режиме "Музыка" нажмите и удерживайте кнопку А⇔В.<br>• На дисплее появляется составленный вами список воспроизведения.

Переместите курсор на название нужного файла и нажмите кнопку ▶ . • Начнется воспроизведение выбранного файла.

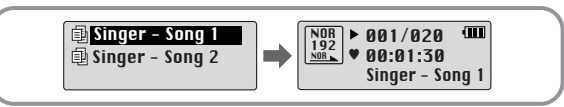

#### Tidwweyahwe:

• Чтобы очистить все составленные вами списки воспроизведения, выберите в меню File (Файл) подменю Delete (Удаление) (см. раздел "Удаление") и затем пункт PLAYLIST (Список воспроизведения).

## Использование МЕНЮ

Для входа в меню, нажмите кнопку

Для перемещения по меню используйте кнопки — , + , а для выбора нужного меню **КОРОТКО НАЖМИТЕ КНОПКУ** 

Для выхода из режима меню нажмите и удерживайте кнопку

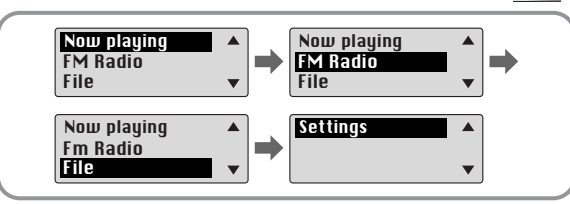

- Now Playing (Воспроизведение): Показ воспроизводящегося в данный момент файла.
- FM Radio: Прослушивание передач в диапазоне FM.
- $\bullet$  File (Файл): Удаление музыкального файла или форматирование памяти.
- Settings (Настройка): Настройка дополнительных параметров плеера.

#### Tidhmeyahme:

• Если в режиме МЕНЮ в течение 15 секунд не была нажата ни одна кнопка, плеер выходит из режима МЕНЮ.

36

## Управление файлами

### Удаление

В МЕНЮ выберите пункт FILE (Файл) (см. раздел "Использование МЕНЮ").

- В меню File выберите пункт File Delete (Удалить файл) и затем тип файла, который вы хотите удалить.
- С помощью кнопок , **•** переместитесь к файлу, который вы хотите УДАЛИТЬ, НАЖМИТЕ КНОПКУ « ВЫберите **CONFIRM** (Подтвердить). Для выхода из меню кратковременно нажмите кнопку К

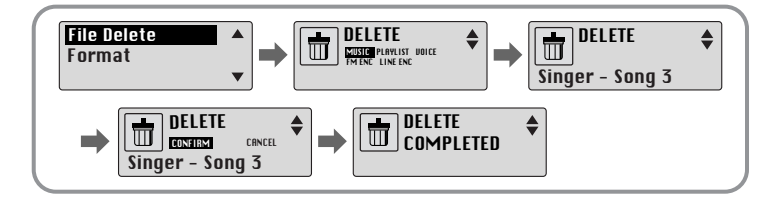

### Форматирование

- В МЕНЮ выберите пункт FILE (Файл) (см. раздел "Использование МЕНЮ").
- В меню FILE выберите пункт Format (Форматировать). • Если после этого будет выбран пункт **CONFIRM** (Подтвердить), то булет выполнено форматирование.

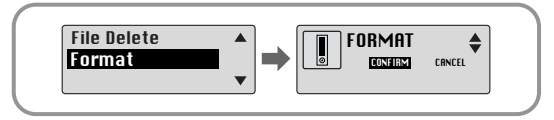

#### Примечание:

- При форматировании встроенной памяти все содержащиеся в ней файлы будут удалены.
- Рекомендуется выполнять форматирование с использованием ПК, на который установлена поставляемая с плеером программа, так как форматирование через меню может продолжаться длительное время.

## Дополнительные настройки

В МЕНЮ выберите пункт Settings (Настройка) (см. раздел "Использование МЕНЮ").

В меню **Settings** с помощью кнопок — , **+** переместитесь к функции,<br>которую вы хотите настроить, и нажмите кнопку которую вы хотите настроить, и нажмите кнопку • Для перехода на один уровень меню вверх нажмите кнопку  $\blacktriangleleft$ .

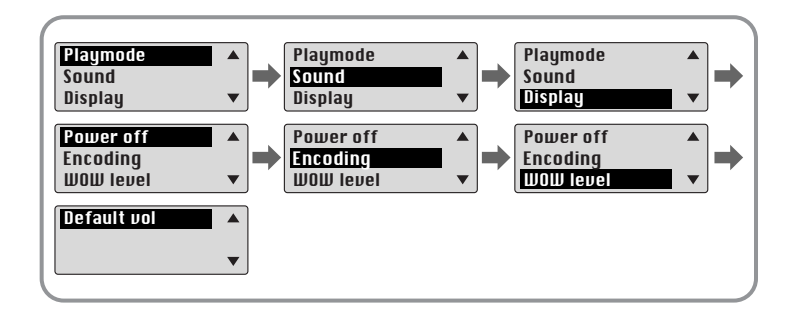

## Выбор режима воспроизведения

В меню Settings(Настройка) выберите пункт Playmode (Режим воспроизведения).

В меню Playmode с помощью кнопок - <del>.</del> **.** Переместитесь к нужному режиму, и нажмите кнопку . Э для выбора этого режима.

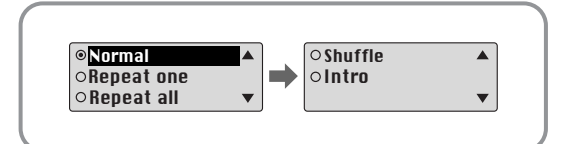

- Normal: Однократное воспроизведение всех файлов в обычном порядке.
- Repeat one: Повтор одного файла.
- Repeat all: Повтор всех файлов.
- Shuffle: Воспроизведение в случайном порядке.
- Intro: Воспроизведение первых 10 секунд каждого файла.

## Выбор режима эквалайзера

В меню Settings (Настройка) выберите пункт Sound (Звучание).

- В меню Sound с помощью кнопок = , + выберите нужный режим Á'Û˜‡Ìˡ Ë Ì‡ÊÏËÚ ÍÌÓÔÍÛ .
	- SRS (((•))): Позволяет получить объемный стереозвук.
	- TRUBASS ( ): Функция подъема низких частот, придающая звучанию полноту.
	- WOW: Это режим позволяет вам одновременно включить функции SRS и TRUBASS.
	- Если вы хотите усилить звучание низких частот, выберите режим DBB (Динамическое усиление басов).

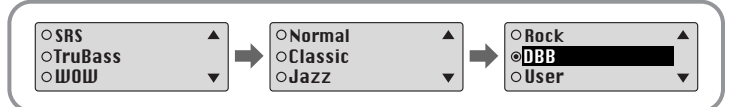

Если вы хотите самостоятельно произвести настройку баланса частот, независимо от выбранного режима эквалайзера, выберите пункт User (Пользователь), а затем Bass/Treble (Тембр ВЧ/Тембр НЧ).

• Тембр высоких и низких частот регулируется в пределах от 0 до 10 с помощью кнопок $=$ ,  $\blacksquare$ .

#### Denmeyahme:

- Логотип SRS(•) является товарным знаком компании SRS Labs, Inc. Технология WOW применена по лицензии от компании SRS Labs, Inc.
- $\bullet$  Установите приемлемую громкость, поскольку эффекты SRS могут увеличить ее.
- Этот плеер поддерживает частоты дискретизации 32 КГц, 44,1 КГц или 48 КГц.
- $\bullet$  Функция SRS не работает для речевых файлов.

## Настройка дисплея

Выберите в меню Settings (Настройка) пункт Display (Дисплей).

### Scroll Speed(скорость прокрутки)

- $\bullet$  С помошью кнопок  $\bullet$ .  $\bullet$  отрегулируйте скорость прокрутки.
- Скорость прокрутки на дисплее информации о названии песни можно регулировать в диапазоне от 0 ‰Ó 10.

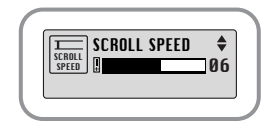

### Time (показ времени)

- Play time (Время воспроизведения): Показ текущего | | **OPlay time** времени воспроизведения.
- Remain time (Оставшееся время): Показ оставшегося времени воспроизведения.
- Used size (Использованная память: Показ объема использованной памяти.
- Free size (Свободная память): Показ объема свободной памяти.

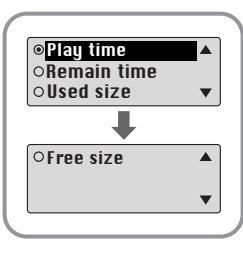

42

### Backlight(ПОДСВЕТКА)

### **[ Light Time - Jog ]** ПОДСВЕТКА КНОПКИ JOG

- $\bullet$  С помощью кнопок  $\bullet$ ,  $\bullet$  установите время работы подсветки кнопки «©».
- $\bullet$  Время работы подсветки устанавливается в пределах от 0 до 10 сек.
- $\bullet$  Если было выбрано значение On (Вкл), подсветка работает постоянно.

### **[ Light Time - LCD ]** ПОДСВЕТКА ДИСПЛЕЯ

- $\bullet$  С помощью кнопок  $\bullet$ ,  $\bullet$  установите время работы подсветки дисплея.
- Время работы подсветки устанавливается в пределах от 0 до 10 сек.
- Если было выбрано значение On (Вкл), подсветка работает постоянно.

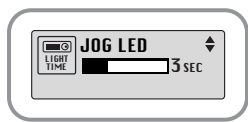

# **LIGHT**<br>TIME **New Strategy** 3 Sec

### **[ LCD color ]**

### ЦВЕТ ДИСПЛЕЯ

 $\bullet$  С помощью кнопок  $\bullet$ ,  $\bullet$  выберите один из 7 цветов подсветки дисплея.

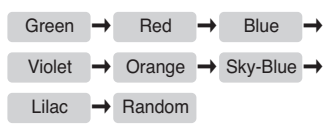

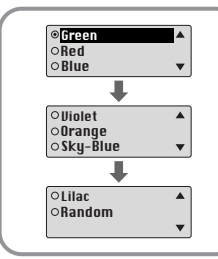

#### Примечание:

• Если оставшийся заряд батарей слишком мал. подсветка не работает.

### Contrast(KOHTPACTHOCTb)

- $\bullet$  С помощью кнопок  $\bullet$ ,  $\bullet$  отрегулируйте контрастность.
- Эта функция используется для установки КОНТРАСТНОСТИ ЭКРАНА ДИСПЛЕЯ, КОТОРАЯ МОЖЕТ регулироваться в диапазоне от 0 до 10.

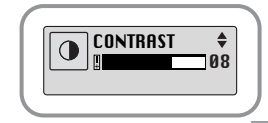

# Установка времени

Выберите в меню Settings (Настройка) пункт Power Off(Выключение питания). Выберите в меню Settings (Настройка) пункт Encoding (Кодирование).

### Time (ВРЕМЯ ДО ВЫКЛЮЧЕНИЯ ПИТАНИЯ)

 $\bullet$  С помощью кнопок  $\bullet$ ,  $\bullet$  установите время до BHK DHOYAHNA DIATAHNA

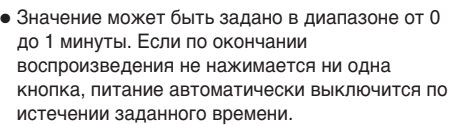

 $\bullet$  Если было выбрано значение "0 секунд". питание выключаться не будет.

### Sleep(ТАЙМЕР "СОН")

- $\bullet$  С помощью кнопок  $\bullet$ ,  $\bullet$  установите время работы таймера "Сон".
- $\bullet$  Вы можете выбрать значение 30, 60, 90 и 120 минут. По истечении этого времени плеер ABTOMATINHACK I BHIKTHOHITCA.
- Если было выбрано значение "ОFF", питание не будет автоматически выключаться.

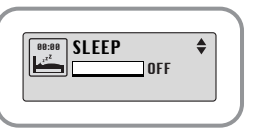

POW OFF TIME<br>10 sec

## установка времени<br>до выключения

### Bitrate(БИТРЕЙТ)

- С помощью кнопки \_\_ , \_\_ выберите битрейт для кодирования.
- Для кодирования музыки в формат МРЗ вы можете выбрать одно из следующих значений битрейта: 32 Кбит/с, 48 Кбит/с, 64 Кбит/с, 96 Кбит/с и 128 Кбит/с.

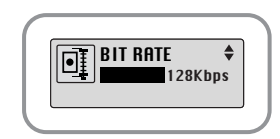

### AutoSync Time(BPEMA ABTOMATИЧЕСКОЙ СИНХРОНИЗАЦИИ)

- $\bullet$  С помощью кнопок  $\bullet$ ,  $\bullet$  установите время автоматической синхронизации.
- Функция Автоматической синхронизации позволяет во время кодирования в формат МРЗ. в случае отсутствия звукового сигнала в

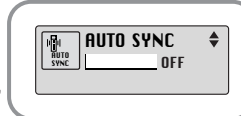

течение установленного времени разделять кодируемую информацию на отдельные файлы MP3 и сохранять эти файлы.

- Время автоматической синхронизации устанавливается в диапазоне от 2 до 5 секунд.
- Если было выбрано значение ОFF, кодирование продолжается даже при отсутствии сигнала, вся закодированная информация сохраняется в одном файле.

### Tideweyahe:

46 **46 марта 1991 година на 1992 година на 19**47 година в 1947 година и 1947 година 1947 година 1947 година 1947 • Функция Автоматической синхронизации поддерживается при битрейте от 64 до 128 Кбит/с.

**Выберите в меню Settings (Настройка) пункт WOW Level (Уровень эффекта WOW).** 

### SRS and TruBass LEVER(YPOBEHЬ ЭФФЕКТА SRS И TRUBASS)

- Если вы выбрали в меню WOW Level пункт SRS или TruBass, вы можете отрегулировать уровень этих эффектов.
- $\bullet$  С помощью кнопок  $\bullet$ ,  $\bullet$  выберите нужный v<sub>DOB</sub>ень.
- Уровень эффекта SRS и TruBass устанавливается в пределах от 0 до 10.

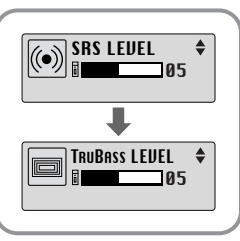

### WOW Optimum(ОПТИМИЗАЦИЯ УРОВНЯ ЭФФЕКТА WOW)

- Если вы выбрали пункт WOW Optimum, работа функции SRS оптимизируется в соответствии с подключенным устройством воспроизведения 3BVK<sub>a</sub>
- $\bullet$  С помощью кнопки  $\bullet$ ,  $\bullet$  выберите в качестве устройства воспроизведения звука громкоговорители, наушники или автомобильную акустическую систему (в этом случае нужен специальный кассетный адаптер для автомагнитолы).

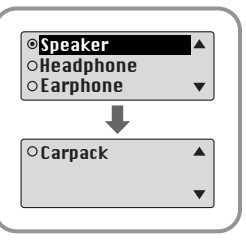

## Уровень эффекта WOW Установка громкости по умолчанию

Выберите в меню Settings (Настройка) пункт Default Volume (Громкость по VMO<sub>U</sub>HAHNHO)

### Default vol(ГРОМКОСТЬ ПО УМОЛЧАНИЮ)

- $\bullet$  С помощью кнопок  $\bullet$ ,  $\bullet$  установите уровень громкости по умолчанию.
- Используемый по умолчанию уровень громкости можно устанавливать в диапазоне от 0 до 25 (МАХ).

Если при выключении плеера установленный уровень громкости был выше уровня громкости по умолчанию, то при следующем включении плеера будет установлен уровень громкости по умолчанию.

• Если при выключении плеера установленный уровень громкости был меньше уровня громкости по умолчанию, то при следующем включении плеера будет установлен этот же уровень.

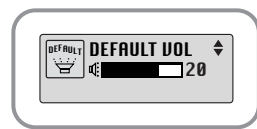

T5 내 지 (Ru) 2004.3.266:40 PM 페 이 지 50 001 QMS 1660 E (New) System

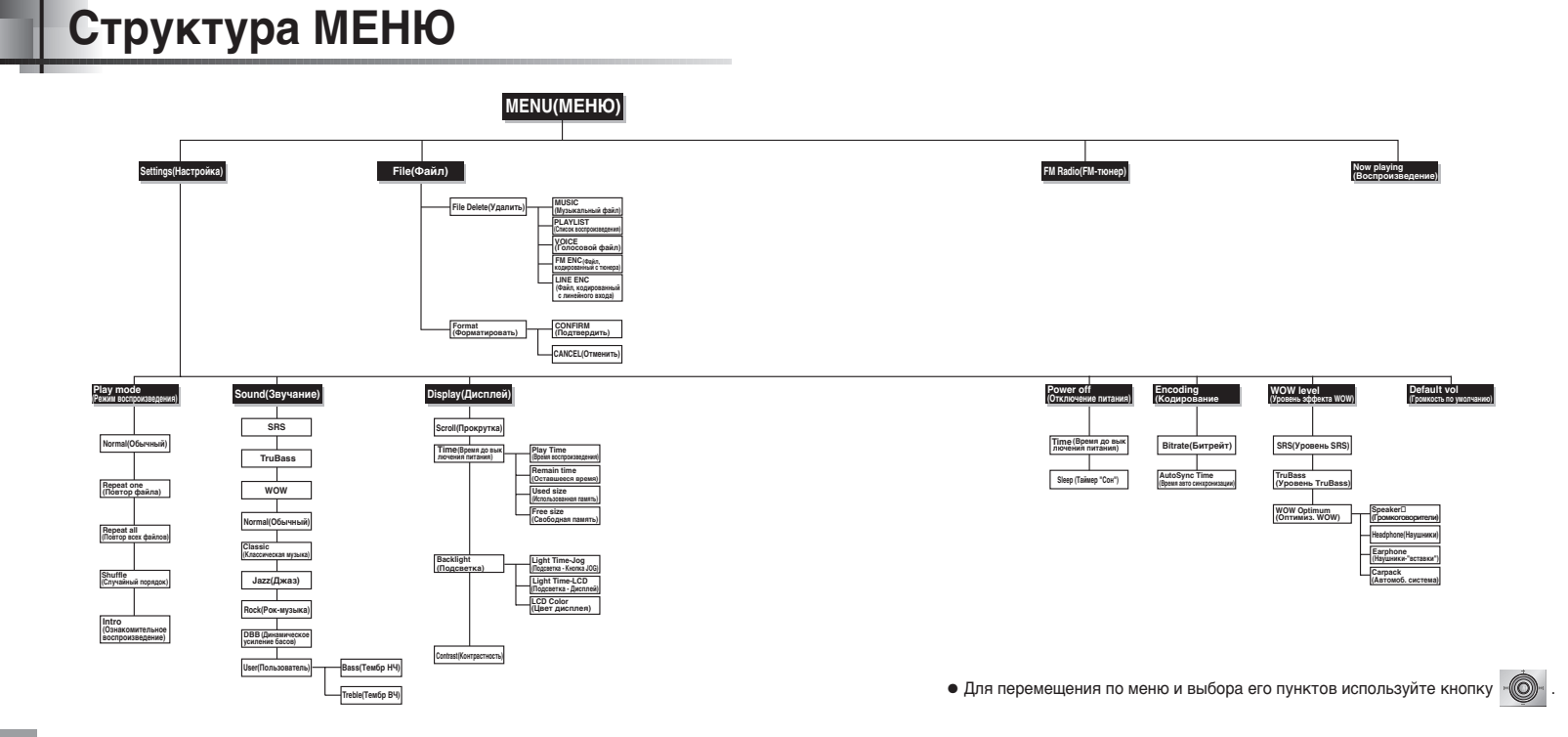

51

## Устранение проблем

#### Программное обеспечение не работает

• Проверьте, соответствует ли компьютер рекомендованным системным требованиям.

#### Плеер не работает, ЖК-дисплей ничего не показывает.

- Проверьте заряд батареи.
- $\bullet$  Проверьте, установлена ли батарея в правильной полярности  $(\oplus, \ominus)$

Не воспроизводится звуковой сигнал при нажатии кнопки >II в режиме "Воспроизведение".

- Проверьте, записаны ли файлы формата MP3 или WMA во встроенную память.
- $\bullet$  Проверьте, не установлен ли переключатель блокировки в положение HOLD (Блокировка).

#### Не загружаются файлы в память плеера.

- Проверьте, правильно ли установлен драйвер на компьютере.
- Проверьте соединение между плеером и компьютером.
- $\bullet$  Проверьте и/или замените батарею, включите питание плеера.
- Операционная система ограничивает количество файлов, которое вы можете СОХРАНИТЬ В ОДНОЙ ПАПКЕ.

Для сохранения файлов создайте подпапку.

• Проверьте, не заполнена ли память плеера.

#### Подсветка не работает

- Проверьте установленный режим подсветки.
- Когда батарея почти разрядилась, подсветка перестает работать.

#### Кнопки плеера не работают.

- $\bullet$  Проверьте, не установлен ли переключатель блокировки в положение HOLD (Блокировка).
- Извлеките батарею, а затем вновь вставьте ее.

#### Плеер все время выключается

- В режиме "Стоп" питание плеера автоматически выключается через десять секунд (время до выключения зависит от сделанных вами настроек).
- Проверьте, есть ли в памяти плеера сохраненные файлы.

#### В режиме воспроизведения неправильно показывается время воспроизведения.

 $\bullet$  При воспроизведении файлов с VBR (переменным битрейтом) на дисплее показывается сообщение "VBR SONG".

#### Темный экран ЖК-дисплея

• Проверьте установленную контрастность.

## Технические характеристики

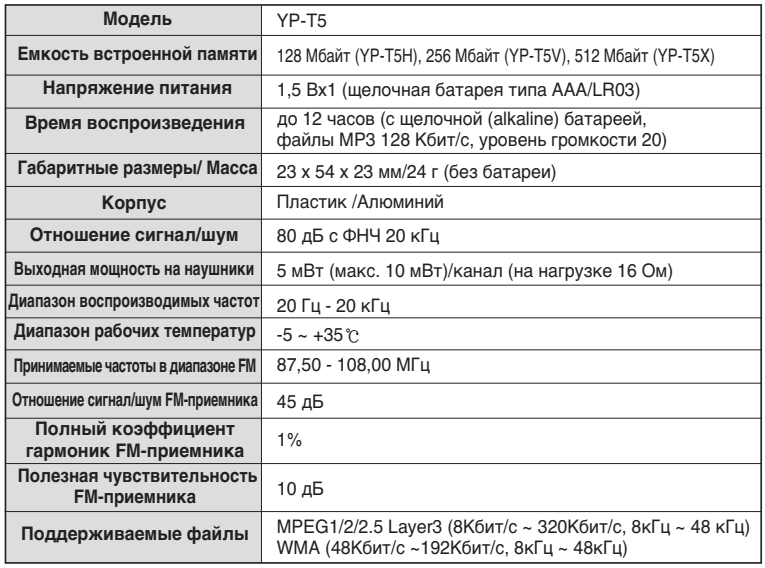

## Для заметок

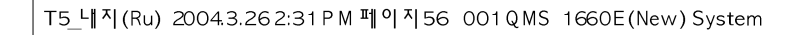

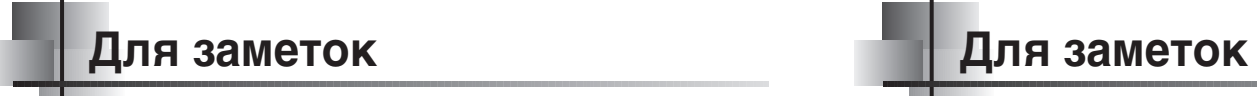

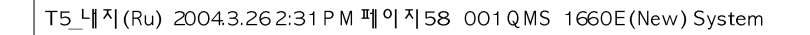

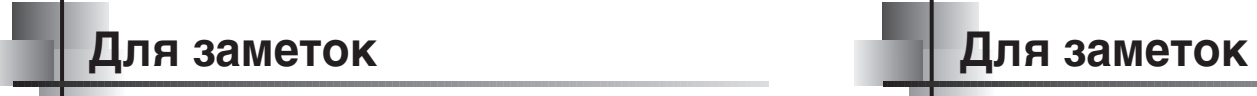